# HP Business Desktop d325

Illustrated Parts Map

Microtower Chassis, AMD Processor

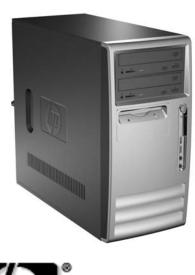

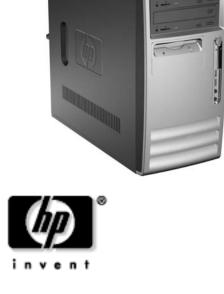

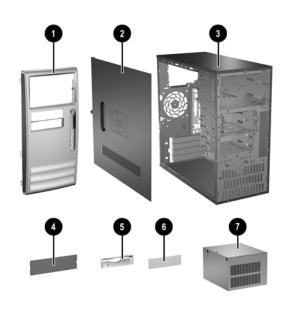

| Sy   | System Unit              |            |  |
|------|--------------------------|------------|--|
| 2    | Access panel             | 326777-001 |  |
| 3    | Chassis                  | not spared |  |
| Fre  | ont bezel assy includes: | 326778-001 |  |
| 1    | Front bezel frame        |            |  |
| 4    | 5.25" Bezel blank        |            |  |
| 5    | Diskette drive bezel     |            |  |
| 6    | 3.5" Bezel blank         |            |  |
| 7    | Power supply, PFC        | 308615-001 |  |
| 11.0 |                          |            |  |

 ${\it\#\,See\,Miscellaneous\,Parts\,for\,detailed\,illustrations}$ 

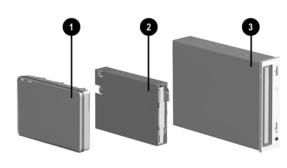

# Mass Storage Devices

|   | g                                      |            |
|---|----------------------------------------|------------|
| 1 | 40 GB\5400 RPM Hard drive              | 236921-001 |
| * | 80 GB\5400 RPM Hard drive              | 292208-001 |
| * | 40 GB\7200 RPM Hard drive              | 286692-001 |
| * | 80 GB\7200 RPM Hard drive              | 250185-001 |
| * | 160 GB/7200 RPM Hard drive             | 325306-001 |
| 2 | Diskette drive with mounting screws    | 333505-001 |
| 3 | 48X CD-ROM drive with mounting screws  | 326773-001 |
| * | 52X CD-ROM drive with mounting screws  | 333969-001 |
| * | 48X/24X/48X CDRW                       | 325308-001 |
| * | 48X/24X/48X +16X DVD/CD-RW             | 325309-001 |
| * | 4X DVD+R/RW                            | 325317-001 |
| * | Zip 250 Drive with mounting bracket    | 333504-001 |
| * | Zip 250 drive without mounting bracket | 326772-001 |

<sup>\*</sup> Not shown

© 2003 Hewlett-Packard Development Company, L.P.

HP and the HP logo are trademarks of Hewlett-Packard Development Company, L.P.

All other product names mentioned herein may be trademarks of their respective companies.

HP shall not be liable for technical or editorial errors or omissions contained herein. The information in this document is provided "as is" without warranty of any kind and is subject to change without notice. The warranties for HP products are set forth in the express limited warranty excempanying such products. Nothing horein statements accompanying such products. Nothing herein should be construed as constituting an additional warranty.

April 2003

Document Part Number

325807-001

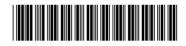

Spare Part Number 336582-001

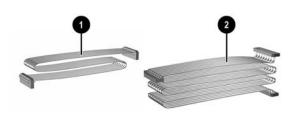

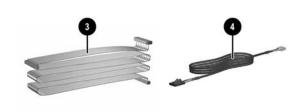

# Cables

| 1 | Diskette drive cable (143218-005)                                                  | 257309-001 |
|---|------------------------------------------------------------------------------------|------------|
| 2 | IDE UATA dual device, hard drive/CD-ROM data cable, 10" with pull tab (108950-037) | 257047-001 |
| 3 | IDE UATA dual device, hard drive/CD-ROM data cable, 14" (108950-038)               | 257048-001 |
| 4 | CD-ROM audio cable (387527-001)                                                    | 149806-001 |

## Keyboards (not illustrated)

Latin American Spanish

| Easy Access Keyboard, PS/2 |      | 323686-001-xxx<br>324634-001-xxx |      |  |
|----------------------------|------|----------------------------------|------|--|
| Europe*                    | -021 | Latin American Spanish           | -161 |  |
| French Canadian            | -121 | People's Republic of China       | -AA1 |  |
| Japanese                   | -291 | Taiwanese                        | -AB1 |  |
| Korean (Hanguel)           | -AD1 | Thai                             | -281 |  |
| International**            | -B31 | U.S.                             | -001 |  |

| Keyboard, Wireless |      | 323745-xxx               |
|--------------------|------|--------------------------|
| French Canadian    | -121 | People's Republic of Chi |
| Japanese           | -291 | Taiwanese                |
| Vorsen (Henguel)   | AD1  | Thei                     |

-B31

-161

-AA1 -AB1 -281

-001

| Smartcard, Easy Access<br>Keyboard, USB |      | 323746-xxx                 |      |  |
|-----------------------------------------|------|----------------------------|------|--|
| French Canadian                         | -121 | People's Republic of China | -AA1 |  |
| Japanese                                | -291 | Taiwanese                  | -AB1 |  |
| Korean (Hanguel)                        | -AD1 | Thai                       | -281 |  |
| International                           | -B31 | U.S.                       | -001 |  |
| I atin American Spanish                 | -161 | ·                          |      |  |

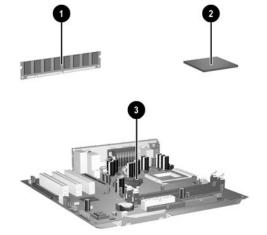

### Standard and Optional Boards

| Me  | mory Modules                                         |            |
|-----|------------------------------------------------------|------------|
| 1   | 128 MB/266 MHz FSB SDRAM                             | 237121-001 |
| *   | 256 MB/266 MHz FSB SDRAM                             | 237122-001 |
| *   | 512 MB/266 MHz FSB SDRAM                             | 257526-001 |
| *   | 1 GB/266 MHz FSB SDRAM                               | 286403-001 |
| *   | 128 MB/333 MHz FSB SDRAM                             | 314795-001 |
| *   | 256 MB/333 MHz FSB SDRAM                             | 314793-001 |
| *   | 512 MB/333 MHz FSB SDRAM                             | 314796-001 |
| *   | 1 GB/333 MHz FSB SDRAM                               | 314794-001 |
| ΑN  | ID Athlon Processors with thermal grease and alcohol | pad        |
| 2   | XP2000, 1.667 GHz/266 FSB                            | 293585-001 |
| *   | XP2200, 1.8 GHz /266 FSB                             | 308925-001 |
| *   | XP2400, 2.0 GHz/266 FSB                              | 293587-001 |
| *   | XP2600, 2.133 GHz/266 FSB                            | 319746-001 |
| *   | XP2800, 2.083 GHz/333 FSB                            | 326769-001 |
| *   | XP3000, 2.167 GHz/333 FSB                            | 326770-001 |
| 3   | System board with thermal grease and alcohol pad     | 322122-001 |
| PC  | I, 56 kbs Modem                                      |            |
| *   | Lucent V92 modem                                     | 239411-001 |
| Gra | aphics Controllers                                   |            |
| *   | nVIDIA MX440 AGP                                     | 322891-001 |
| *   | nVIDIA AQuadro 4 100 NUS, 32 MB                      | 322893-001 |
| Net | work Interface Controller Cards                      | •          |
| *   | NIC, 10/100/1000 Gigabit PCI adapter                 | 321793-001 |
| *   | NIC, Intel Pro/1000 MT adapter                       | 314901-001 |
| Oth | ner cards                                            | •          |
| *   | 1394 Expansion card w/2 ext and 1 int port           | 287476-001 |
|     | •                                                    |            |

<sup>\*</sup> Not shown

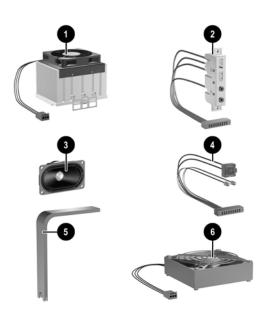

### Miscellaneous Parts

| 1  | Heatsink with fan, alcohol pad, and thermal grease         | 326771-001 |
|----|------------------------------------------------------------|------------|
| 2  | Front I/O device with cable                                | 326775-001 |
| 3  | Speaker                                                    | 326776-001 |
| 4  | Power/LED cable with switch, LED holders and switch holder | 330456-001 |
| 5  | Heatsink removal tool                                      | 337599-001 |
| 6  | Chassis fan                                                | 330457-001 |
| *  | Real-time clock battery                                    | 153099-001 |
| *  | Drive Key, 64 MB                                           | 331465-001 |
| *  | Drive Key, 128 MB                                          | 331466-001 |
| *  | Return kit with buns                                       | 331249-001 |
| *  | PCMCIA Reader                                              | 331589-001 |
| Mo | use                                                        | •          |
| *  | 2-Button, PS/2 with scroll wheel                           | 323614-001 |
| *  | 2-Button, USB, optical with scroll wheel                   | 323615-001 |
| *  | 2-Button, wireless with scroll wheel                       | 323616-001 |
| *  | 2-Button, USB, with scroll wheel                           | 323617-001 |
| Mi | scellaneous screw kit, includes:                           | 330458-001 |
| *  | M3 x 5mm Full slot hi top, taptite (4 ea) (263585-00       | 1)         |
| *  | #6-32 x 1/4Hi top, taptite (4 ea) (262508-001)             |            |
| *  | #6-32 x 5/16 Hi top, taptite (2 ea) (262508-002)           |            |
| *  | #6-32 x 3/32 Hi top, taptite (4 ea) (262508-003)           |            |
| *  | #6-32 x 3/8 Tap tite with washer (1 ea) (114399-069)       |            |
|    | #6-32 x 1/4 Thumbscrew (1 ea) (124702-004)                 |            |
| *  | #6-32 x 1/4 Thumbscrew (1 ea) (124702-004)                 |            |

\*Not shown

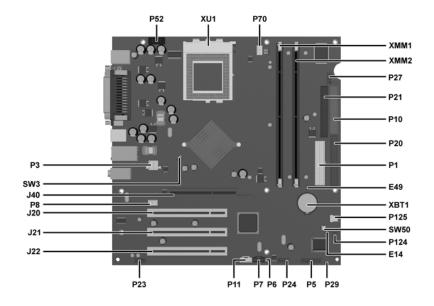

#### **System Board Connectors and Jumpers**

| E14 Boot block jumper  J20 PCI expansion slot 1  J21 PCI expansion slot 2  J22 PCI expansion slot 3  J40 AGP connector  P1 Main power connector  P3 CPU 12V reg input  P5 Power button/LED  P6 Internal speaker |  |
|----------------------------------------------------------------------------------------------------|--|
| J21 PCI expansion slot 2  J22 PCI expansion slot 3  J40 AGP connector  P1 Main power connector  P3 CPU 12V reg input  P5 Power button/LED                                                                       |  |
| J22 PCI expansion slot 3  J40 AGP connector  P1 Main power connector  P3 CPU 12V reg input  P5 Power button/LED                                                                                                 |  |
| J40 AGP connector P1 Main power connector P3 CPU 12V reg input P5 Power button/LED                                                                                                    |  |
| P1 Main power connector P3 CPU 12V reg input P5 Power button/LED                                                                                                    |  |
| P3 CPU 12V reg input P5 Power button/LED                                                                                                    |  |
| P5 Power button/LED                                                                                                    |  |
|                                                                                                    |  |
| P6 Internal speaker                                                                                                    |  |
| 10 Internal speaker                                                                                                    |  |
| P7 CD audio                                                                                                    |  |
| P8 Chassis fan                                                                                                    |  |
| P10 Driskette drive                                                                                                    |  |
| P11 Aux audio                                                                                                    |  |
| P20 Primary IDE                                                                                                    |  |

| 221         | Secondary IDE                    |
|-------------|----------------------------------|
| 223         | Audio                            |
| P24         | Front USB                        |
| 229         | SCSI LED                         |
| <b>P</b> 52 | Serial port                      |
| P70         | CPU fan                          |
| P124        | Hood lock                        |
| P125        | Hood sensor                      |
| SW3         | Safe Mode jumper (default = 1-2) |
| W50         | CMOS reset                       |
| KBT1        | Real-time clock battery          |
| KMM1        | Memory                           |
| XMM2        | Memory                           |
| KU1         | Processor                        |

#### Interrupts

| IRQ | System Resource                |
|-----|--------------------------------|
| 0   | Reserved, interval timer       |
| 1   | Reserved, keyboard buffer full |
| 4   | Serial Port (COM 1)            |
| 5   | PCI system management          |
| 6   | Diskette drive controller      |
| 8   | Real-time clock                |
| 9   | ACPI-compliant system          |

| IRQ | System Resource                      |
|-----|--------------------------------------|
| 12  | Onboard mouse port                   |
| 13  | Reserved, numeric data coprocessor   |
| 14  | Primary IDE controller               |
| 15  | Secondary IDE controller             |
| 19  | Integrated graphics (GPU)            |
| 21  | Integrated audio/USB host controller |
| 22  | Network interface card (NIC)         |

### Computer Setup (F10) Utility Features (not all features may be available)

| File     | System Information About Set Time and date Save to Diskette Restore From Diskette Set defaults and Exit Ignore Changes and Exit Save Changes and Exit                                                               |
|----------|----------------------------------------------------------------------------------------------------|
| Storage  | Device Configuration Options IDE DPS Self-Test Controller Order SCSI Narrow Termination Boot Order                                                                                                    |
| Security | Setup Password Power-On Password Password Options Smart Cover Smart Sensor DriveLock Master Boot Record Security Save Master Boot Record Restore Master Boot Record Device Security Network Service Boot System IDs |
| Advanced | Power-On Options Onboard devices PCI Devices Bus Options Devise Options PCI VGA Configuration                                                                                                    |

Note: See Computer Setup (F10) Utility Guide on the Documentation Library CD.

#### Clearing CMOS

4.

- 1. Turn off the computer and any external devices, then disconnect the power cord from the power outlet.
- Remove the access panel.
- 3. Locate the switch SW50 and press the button, holding it down for 5 seconds.
- 5. Connect the power cord to the power outlet.6. Turn on the computer, allow it to start.

Replace the access panel.

NOTE: Clearing CMOS clears all passwords.

### Setting the Setup and Power-On Passwords

- 1. Turn off the computer and any external devices, then disconnect the power cord from the power outlet.
- 2. Remove the access panel.
- 3. Locate the header labeled E49.
- 4. Move the jumper from pins 1 & 2 to pins 2 & 3.
- 5. Replace the access panel.
- 6. Connect the power cord to the power outlet.

NOTE: Placing the jumper on pins 2 & 3 clears the current passwords and disables the password features.

- $7. \hspace{0.5cm} \hbox{To re-enable the password features, repeat steps 1-3, then replace the jumper on pins 1 \& 2 (safe position).} \\$
- 8. Repeat steps 5-6, then establish new passwords.

NOTE: All passwords will be cleared.

### **Boot Block**

- 1. Turn off the computer and any external devices, then disconnect the power cord from the power outlet.
- 2. Remove the access panel.
- Locate switch E14.
- 4. With the jumper on, the boot block is write-enabled.
- 5. With the jumper off, the boot block is write-disabled.
- 6. Replace the access panel.
- 7. Connect the power cord to the power outlet. Turn on the system and allow it to start.

### Diagnostic LEDs

| LED        | Color     | LED Activity                                                                  | State/Message                        |
|------------|-----------|-------------------------------------------------------------------------------|--------------------------------------|
| Power      | Green     | On                                                                            | (S0) Computer on                     |
| Power      | Green     | 1 blink every 2 seconds                                                       | (S1) Normal Suspend Mode             |
| Power      | Green     | 1 blink every 2 seconds                                                       | (S3) Suspend to RAM                  |
| Power      | Clear     | Off                                                                           | (S4) Suspend to Disk (if applicable) |
| Power      | Clear     | Off                                                                           | (S5) Computer off                    |
| Power      | Red/Green | Red when flashing ROM;<br>Green 1 blink every second<br>when user can restart | Boot block recovery w/Embedded Video |
| Power      | Red       | 3 blinks 1 every second, then 2 second pause                                  | CPU not installed                    |
| Power      | Red       | 4 blinks 1 every second, then 2 second pause                                  | CPU thermal shutdown                 |
| Power      | Red       | 5 blinks 1 every second, then 2 second pause. 5 Beeps                         | Memory error                         |
| Power      | Red       | 6 blinks 1 every second, then 2 second pause.6 Beeps                          | Graphics error                       |
| Power      | Red       | 7 blinks 1 every second, then 2 second pause. 7 Beeps                         | System board failure                 |
| Power      | Red       | 8 blinks 1 every second, then 2 second pause. 8 Beeps                         | Invalid ROM                          |
| Hard Drive | Green     | Blinking                                                                      | Hard drive activity                  |

### Keyboard Diagnostic LEDs

| LED                       | Color | LED Activity                          | State/Message                                             |
|---------------------------|-------|---------------------------------------|-----------------------------------------------------------|
| Num, Caps,<br>Scroll Lock | Green | Flash On-Off 2 times (Beeps - 1L, 3S) | Invalid system ROM detected. ROM forces reflash.          |
| Num, Caps,<br>Scroll Lock | Green | On (Rising Tone)                      | ROM reflashed successfully                                |
| Num Lock                  | Green | On                                    | ROMPaq diskette not present, is bad, or drive not ready.* |
| Caps Lock                 | Green | On                                    | Enter password.                                           |
| Num, Caps,<br>Scroll Lock | Green | Blink On in sequence, one at a        | Keyboard locked in network mode                           |

<sup>\*</sup> Insert valid ROMPaq diskette in drive A. Turn power switch off, then on to reflash ROM. If ROM flash is successful, all three keyboard LEDs will light up, and you will hear a rising tone series of beeps. Remove diskette and turn power off, then on to restart the computer. For more information about flashing the ROM, refer to the Troubleshooting guide.

### Heatsink Removal

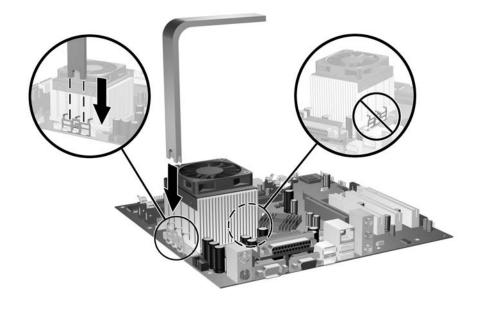